# HEIMO PLUS

# MINI CENTRALA TELEFONICA

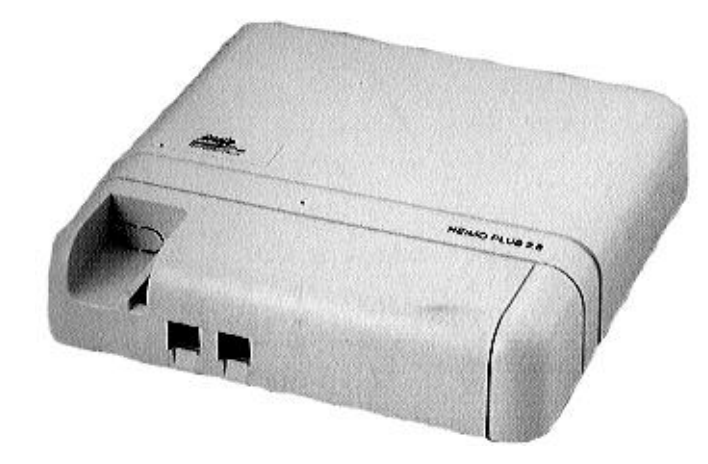

# Dragi clienti,

Va multumim pentru increderea acordata. Cumparand o centrala HEIMO PLUS, ati intrat in posesia unui sistem complet, conceput pentru a veni in intampinarea exigentelor dumneavoastra, la birou si acasa.

HEIMO PLUS se prezinta in doua variante: 1.4 si 2.8. Versiunea 1.4 gestioneaza 1 linie externa si 4 derivatii interioare; versiunea 2.8 gestioneaza 2 linii externe si 8 derivatii interioare. Derivatiile permit conectarea de telefoane analogice, telefoane cordless analogice, un fax si un robot. Formarea se poate efectua in puls si in multifrecventa.

Numarul maxim de convorbiri simultane este de 2 externe (versiunea 2.8) sau 1 externa (versiunea 1.4), 2 interioare si una prin interfon.

Sistemul dispune de muzica de asteptare si de o interfata cu un interfon standardizat cu 5 fire si sonerie. Acesta este comandat de un releu de tensiune (pentru comanda, printr-un teleruter si prin interpunerea unei izolatii de siguranta). Este posibil sa introduceti o optiune (constituita dintr-o placuta) pentru emiterea impulsurilor de tarifare de 12Hz.

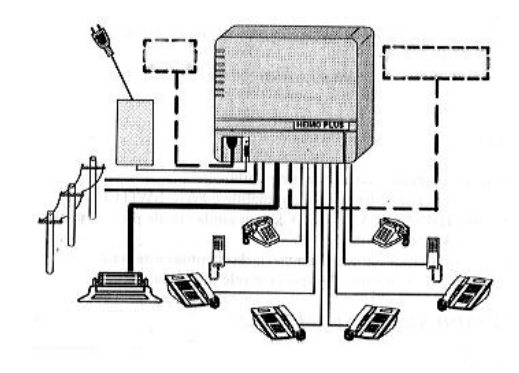

# **PRINCIPALELE SERVICII**

# **SERVICII PRIMARE**

 $\bullet$ 

- $\bullet$ Apel intern si apel general
- Aranjarea generica sau selectiva a liniilor externe (versiunea 2.8)
- Aranjarea imediata a liniilor externe  $\bullet$
- $\bullet$ Punerea in asteptare a unei linii externe cu muzica sau ton
- Reapelare si transferul liniilor externe pe derivatie libera
- $\bullet$ Raspunsul la al doilea apel extern cand va aflati pe o alta linie externa.
- Aranjarea liniei in timpul unei convorbiri externe.  $\bullet$

# **SERVICII ULTERIOARE**

- Prenotare  $\bullet$
- Includere
- Acces la servicii in post-formare
- Acces la servicii telefonice suplimentare
- Semnalarea apelului extern pe derivatia ocupata.
- Nu deranjati
- Raspuns in absenta la un apel extern.  $\bullet$
- Deviatie imediata a apelurilor pe derivatii.  $\bullet$
- Serviciu de noapte  $\bullet$
- $\bullet$ Restrictionarea apelurilor
- $\bullet$ Suprimarea restrictionarilor prin numere cu formare abreviata sau prin parola
- Numere cu formare abreviata  $\bullet$
- $\bullet$ Dezactivarea sa u semiactivarea comunicatiilor externe
- Numere de ajutor

#### **SERVICII SPECIALE**

- Room Monitor  $\bullet$
- Hot line cu un eventual mesaj vocal programabil  $\bullet$
- Serviciu de noapte cu mesaj de robot programabil FAX-SWITCH  $\bullet$
- Apel primit direct (DISA) si FAX-SWITCH cu ghid vocal programabil  $\bullet$
- $\bullet$ Preluarea apelurilor pe FAX sau robot
- Anuntarea de numar extern sau interfon, prin robot.  $\bullet$
- Interfata cu un dispozitiv de interfon cu releu de telecomanda.  $\bullet$

# **GESTIONAREA COMUNICATIILOR PE LINIE PRIVATA (doar versiunea 2.8)**

- Transferul apelurilor pe o linie externa.  $\bullet$
- Devierea apelurilor pe un numar exterior.  $\bullet$
- $\bullet$ Conectarea celei de-a doua linii externe (DOSA)
- Conectarea diferentiata pentru linia urbana/privata.  $\bullet$

# **SERVICII OPTIONALE**

- Activarea descrierii detaliate a apelurilor trimise/primite  $\bullet$
- Activarea configuratiei sistemului
- Alarma de trezire

# **INSTALAREA**

Se recomanda, pentru instalare si punere in functiune, sa apelati la un instalator de specialitate si sa respectati urmatoarele instructiuni

# **APARATE COMPONENTE**

- Mini centrala HEIMO PLUS 1.4 sau 2.8
- Alimentator
- 4 holsuruburi de 5 mm
- 1 (HEIMO PLUS 1.4) sau 2 (HEIMO PLUS 2.8) cordoane modulare cu priza tripol.
- 1 cablu dipolar
- Manual de folosire si garantie

# **GENERALITATI**

Mini centrala si alimentatorul trebuie sa fie instalate la perete, in apropierea unei linii urbane si conectate le reteaua electrica, folosind holsuruburile din dotare

Evitat instalarea in apropierea surselor de radiatii electromagnetice (fotocopiatoare, emitatoare, transformatoare)

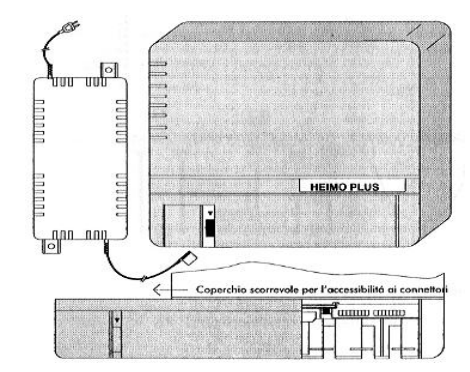

# **COMPUNEREA CENTRALEI**

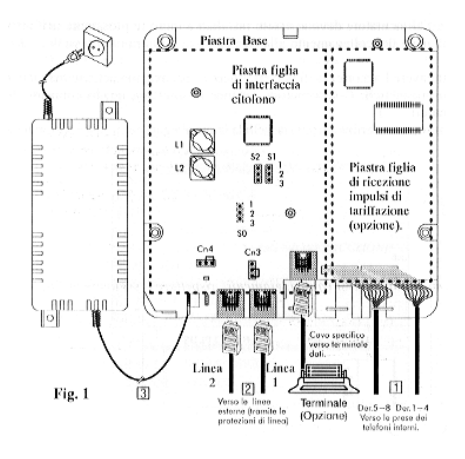

Micro centrala, se constituie dintr-o placa de baza, pe care sunt instalate contactele pentru urmatoarele functii: - Placa de baza pentru functiile principale, cum ar fi conectarea la linii externe, interne si alimentare. Contine cateva punti (S1, S2, Cn3 si Cn4) pentru specificarea operatiunilor configuratiei. In plus fata de placa de baza

- de la versiunea 1.4, la versiunea 2.8 sunt montate circuitele celei de-a doua linii urbane (Linia 2, bobina L2, puntea Cn4, etc.) si derivatiile de la 5 la 8.
- Placa de comanda a interfonului: contine o punte (S0) pentru o operatie specifica de configurare si doua potentiometre pentru reglarea nivelului vocal de transmisie si receptie
- Placa de receptie a tarifarii impulsurilor: Va fi conectata printr-un cablu specific pentru interfata RS232 cu 25 de pini.

# **PUNTILE**

**•** Puntea S1: se refera la parola sistemului

Pozitia initiala a puntii (2-3) este aceea de functionare normala. Pozitia 1-2 permite intoarcerea la parola implicita (cea prezenta in momentul instalarii si programata din fabricatie).

**Puntea S2**: se refera la a doua linie urbana.

La versiunea 2.8 este montata initial in pozitia 1-2. Aceasta pozitie permite utilizarea celor doua linii urbane ale sistemului. Pozitia 2-3 este pentru un client care dispune de o singura linie urbana (in asteptareacelei de-a doua linii, ce necesit 8 aparate). In acest mod,sistemul se adapteaza la acest tip de echipament. La versiunea 1.4 este montata in pozitia 2.3

 $\bullet$ **Puntea S0**: se refera la interfata cu interfonul

Permite caracterizarea contactului electric prezent pe interfata optionala cu functie de intrerupator electric sau anulator. Pozitia (1-2) caracterizeaza functionarea ca intrerupator, pozitia alternativa (2-3) caracterizeaza functionarea ca anulator.

 $\bullet$ **Puntile Cn3 si Cn4:** se utilizeaza in cazul instalarii placutei de taxare

La versiunea 2.8 se va folosi pozitia adiacenta din Figura 1.

La versiunea 1.4, doar Cn3 este prezenta

Eventuala revenire la pozitia initiala a puntilor necesita deschiderea capacului centralei, numai dupa ce ati dezactivat aliomentarea de la retea si de la linia externa.

# **CONECTAREA**

Pentru conectarea diverselor echipamente, respectati urmatoarea ordine:

- linii interne
- linii externe 1 si 2
- alimentare

#### **Linii interne**

Fiecare aparat trebuie sa fie conectat la sistem printr-o mufa telefonica, cu fire de diametru 0.6mm: firele de la capatul acestui cablu trebuie apasate in mini-conectorul cu blocare automata.

Este recomandat sa folsiti cablu telefonic multicopie pentru o lungime mai mare de 20m. La versiunea 2.8 exista doua miniconectoare, unul pentru primele 4 derivatii (numerotate de la 41 la 44) si unul pentru urmatoarele 4 derivatii (numerotate de la 45 la 48).

La versiunea 1.4, doar primul miniconector este utilizabil.

# **Conectarea miniconectoarelor**

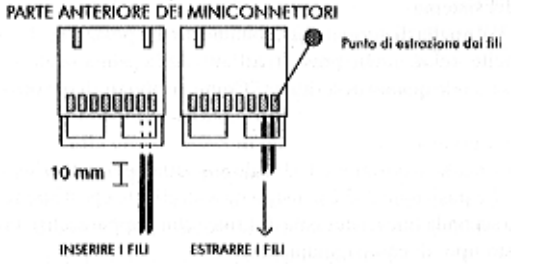

Pentru a elibera firele miniconectoarelor, introduceti un burghiu pe latura opusa conductorilor, pe partea metalica de deasupra conectorului. Conectoarele se introduc in sistem cu partea anterioara spre baza. Cablurile trebuie sa fie plasate in partea dreapta a schemei si tinute de partea de plastic.

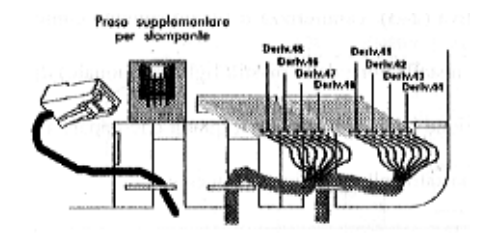

Derivatiile de la 45 la 48 sunt prezente doar pe versiunea 2.8

Fiecare aparat derivat 41 si 45 pot functiona in cazul lipsei de tensiune de retea (conditii de urgenta) dupa ce vor fi conectate direct la doua linii externe (41 la linia 1 si 45 la linia 2). Se recomanda sa tineti cont de atribuirea functiilor pentru aparate.

#### **Linii urbane**

Liniile externe se conecteaza la centrala prin cabluri dotate cu conectoare modulare. Linia 2 este prezenta doar la versiunea 2.8

**Centrala este prevazuta cu protectie impotriva supratensiunii provenita de la linile telefonice in timpul unei functionari normale. Totodata, pentru o protectie mai adecvata impotriva daunelor produse de fenomenele atmosferice, se recomanda insalarea de alte dispozitive de protectie existente in comert.**

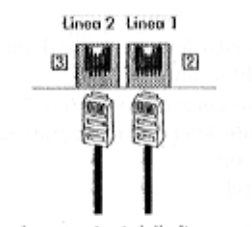

Verso le protezioni delle linee esterne

#### **Alimentarea**

Centrala este dotata cu un adaptor de alimentare externa, avand un cablu terminat cu un conector cuadripol si un cablu pentru conectarea la o priza de 220V/50 Hz (vezi Fig.1) Prezenta alimentarii este indicata printr-un led verde.

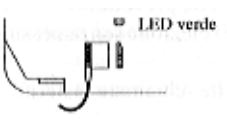

**Priza de alimentare trebuie sa fie usor accesibila, dupa ce poate fi utilizata ca mijloc de sectionare la nevoie.**

# **PROCEDURA DE TEST PENTRU O INSTALARE CORECTA**

#### **Test fara conectare la reteaua electrica**

- Decuplati aparatul 41. Se aude tonul de centrala urbana la linia 1.
- Doar pentru versiunea 2.8: decuplati aparatul 45. Se aude tonul de centrala urbana pe linia 45.

# **Test cu conectare la alimentare**

- Introduceti cablul de alimentare: led-ul verde se aprinde.
- Decuplati aparatul 41, verificati prezenta tonului continuu si formati 40 (apel general): toate aparatele instalate vor suna.
- Decuplati un aparat care suna: verificati stabilirea comunicatiei la celelalte doua aparate.
- Recuplati si repetati aceeasi operatiune cu toate aparatele instalate.
- De la aparatul 41, formati 21 (cuplarea liniei externe 1): verificati primirea tonului de centrala urbana.
- Formati un numar extern si verificati efectuarea corecta a apelului. Cereti interlocutorului sa sune pe numarul corespunzator liniei 1 si verificati similar toate aparatele libere.
- Decuplati un aparat si verificati stabilirea comunicatiei.

#### **Doar pentru versiunea 2.8:**

- De la oricare aparat, formati 22 (activarea liniei externe 2): verificati receptia tonului de centrala urbana.
- Formati un numar extern si verificati efectuarea corecta a apelului. Cereti interlocutorului sa sune pe numarul corespunzator liniei 2 si verificati similar toate aparatele libere.
- Decuplati un aparat si verificati stabilirea comunicatiei

#### **MOD DE UTILZARE**

#### **GENERALITATI**

Centrala este dotata cu o configuratie de baza care prevede:

- permisiunea tuturor derivatiilor de a accede la cele doua linii externe fara nici un control
- permisiunea ca toate aparatele sa sune si sa primeasca apeluri externe
- formare pe linie externa, multifrecventa.

Derivatiile sunt caracterizate de un numar intern cu doua cifre, de la 41 la 48 in versiunea 2.8 si de la 41 la 44 in versiunea 1.4.

In cazul caderii alimentarii la retea, derivatia 41 este conectata direct la linia externa definita ca Linia 1; in versiunea 2.8, derivatia 45 este conectata la cealalta linie, definita ca Linia 2.

Derivatia 41 poate si sa modifice configuratia centralei. La sfarsitul identificarii, ridicati receptorul derivatiei 41 si, dupa tonul continuu, formati 98 1234 99R: la sfarsitul formarii vor auzi tonuri scurte.. Daca derivatia nu este 41, dupa formarea 98 se va auzi un mesaj vocal de avertizare.

Cu secventa indicata dedesubt, avand identificatorul derivatiei 41, se poate efectua configurarea de baza. La acest punct este posibila utilizarea centralei pentru servicii primare:

- apel intern (de la derivatie la derivatie)
- apel extern (printr-o linie externa)
- transferul unei convorbiri externe pe o alta derivatie

**Descrierea urmatoare se refera la versiunea 2.8. Daca este cazul, se va introduce o nota pentru versiunea 1.4**

# **SERVICII PRIMARE**

Dupa ridicarea receptorului, aveti 10 secunde pentru a forma. Dupa acest interval, se va auzi tonul de ocupat. Reluati procedura sau apasati tasta R inainte de a reincepe operatiunea.

# **1- Apel intern si apel general**

Ridicati receptorul, apoi, dupa tonul cuntinuu, formati numarul corespunzator interiorului (de la 41 la 48 in versiunea 2.8 sau de la 41 la 44 in versiunea 1.4) sau codul de apel general (40). In acest ultim caz, suna toate derivatiile, iar prima care raspunde va fi pusa in conexiune cu apelul. Daca interiorul apelat este ocupat, este posibila preluarea sau interventia: aceste cazuri sunt descrise in paragraful "Servicii Ulterioare".

Numarul maxim de convorbiri interne simultane este de 2: urmatoarea derivatie care incearca sa formeze, va primi tonul de ocupat.

# **2-Apel extern**

#### **2.1- Activare generica (0)**

Ricicati receptorul, dupa tonul continuu formati 0 si la primirea tonului de centrala formati numarul corespunzator. Daca dupa formarea 0 nu se aude tonul de centrala, una dintre cele doua linii externe poate fi deconectata: eventual verificati instalarea corecta si incercati din nou.

Daca liniile externe sunt ambele ocupate, se va auzi un mesaj vocal de indisponibilitate: in acest caz este posibil sa eliberati prima linie, ca in paragraful "Servicii Ulterioare".

Daca, formand numarul, tonul din centrala nu se opreste, este posibil ca centrala urbana sa nu accepte formarea in DTMF si este nevoie sa schimbati modul de formare cu o programare corespunzatoare (Vezi capitolul "Programarea sistemului", punctul 6 "Programarea liniei externe", cod 6L1)

**Nota:** La versiunea 2.8, col prefixul 0, va activa alternativ cele doua linii.

#### **2.2-Activare selectiva (21, 22)**

Este posibil sa activati selectiv Linia 1 sau Linia 2. Pentru aceasta, dupa tonul continuu formati 21 pentru activarea liniei 1 sau 22 pentru activarea liniei 2.

#### **Nota:** la versiunea 1.4, doar codul 21 va fi disponibil.

Folosind activarea selectiva, este in cazul liniilor externe ocupate, sa cereti interventia in conversatia in curs: acest caz este descris in paragraful "Servicii Ulterioare".

#### **2.3- Activare imediata dupa ridicarea receptorului**

Este posibil, cu o anumita programare (Vezi capitolul "Programarea sistemului", punctul 3 "Programarea derivatiilor", cod 4d\* sau 4d#) sa activati linia externa imediat dupa ridicarea receptorului (fara a forma nici un prefix), formand direct, ca si cand telefonul ar fi conectat direct la o linie externa.

Aceasta modalitate este convenabila atunci cand majoritatea apelurilor sunt direct pe exterior: se poate in continuare efectua un apel intern, apasand tasta R si formand dupa tonul continuu interiorul dorit (41…48).

#### **ATENTIE:**

- Dupa repunerea liniei externe, aceeasi linie externa ramane indisponibila la o activare, circa 3 secunde. Intre timp se poate prelua un apel in asteptare. Daca o activare succesiva va fi ceruta pe aceeasi linie in acest timp, se va auzi tonul de ocupat.
- Daca o repunere (pentru eliberarea comunicatiei externe) este urmata de o ridicare la acelasi aparat, timpul fiind prea scurt intre cele doua manevre, centrala va interpreta repunerea ca pe o cerere de punere in asteptare a liniei externe.

#### **3- Transferul unei convorbiri externe**

Operatia de transfer comporta urmatoarele etape:

- punerea in asteptare a liniei externe cu care sunteti in convorbire
- apelarea derivatiei la care se transfera linia externa
- transferul este complet

#### **3.1- Punerea in asteptare a liniei externe (R sau 2)**

Punerea in asteptare a unei linii externe poate fi efectuata in general in orice moment al convorbirii.

Punerea in asteptare va fi activata in mod diferit pentru un telefon cu tasta R sa fara.

- Aparat telefonic cu tasta R: pune linia externa in asteptare apasand tasta R (daca doriti sa raspundeti imediat, reapasati tasta R)
- Aparat telefonic fara tasta R: pune linia externa in asteptare apasand tasta 2 (se poate raspunde imediat, formand 72). In acest caz, trebuie sa asteptati 8 secunde de la formarea ultimei cifre.

**Nota:** Daca, dupa punerea in asteptate a unei linii externe se reaseaza receptorul fara a efectua nici un transfer, linia in asteptare va reveni pe acelasi aparat dupa 4-5 secunde, cu o sonerie cu un anumit ritm. Daca ridicati receptorul, se reia convorbirea cu interlocutorul pus in asteptare.

Daca nu se raspunde la soneria unei linii lasate in asteptare in trei minute, linia va fi eliberata. Utilizatorul pus in asteptare aude tonul de asteptare programat (vezi capitolul "Programarea sistemului", punctul 8: "Ton de asteptare, cod 63x sau muzica de asteptare, cod 82x)

# **3.2- Apelarea derivatiei la care se transfera linia externa**

Dupa punerea in asteptare, se poate selecta un interlocutor intern:

- daca acesta raspunde, se poate vorbi cu el in timp celinia externa ramane in asteptare; pentru a prelua linia externa, apasati tasta R.
- Daca acesta nu raspunde sau este ocupat, apasati tasta R: dupa tonul continuu, pentru a prelua linia externa, apasati tasta R sau formati numarul unui alt interlocutor intern.
- Daca ramaneti mai putin de 25 de secunde in convorbire cu interlocutorul intern, un ton de avertizare va anunta ca exista inca o linie externa in asteptare. Acest ton poate fi exclus cu o anumita programare (vezi capitolul "Programarea sistemului", punctul 3bis: "Excluderea tonurilor in timpul conversatiei")

#### **3.3- Transferul propriu-zis**

In faza de conversatie: daca interlocutorul intern nu raspunde, informati asupra transferului si repuneti receptorul pentru a transfera imediat linia.

**Nota:** In timpul convorbirii, acelasi interlocutor poate decide sa preia apelul in asteptare, apasand R. In faza de apel: daca interlocutorul intern nu raspunde, sau doriti sa raspundeti, repuneti receptorul. Soneria va suna in asteptarea raspunsului, timp de 25 de secunde, dupa care toate aperatele interne vor suna.

**Nota:** transferul este posibil la oricare derivatie indiferent daca are sau nu acces la linia externa. Transferul nu este posibil pentru un interior ocupat.

# **3.4- Cazuri particulare (doar pentru versiunea 2.8)**

Raspunsul la un al doilea apel extern, in timpul unei convorbiri externe.

In timpul unei convorbiri pe o linie externa, se poate prezenta un al doilea apel extern pe o alta linie (care va fi semnalat de un ton special de avertizare pentru convorbirea in curs). Puteti dec ide sa:

- Transferati imediat conversatia in curs: puneti in asteptare primul apel (tasta R sau cifra 2) si transferati-o pe o derivatie libera, apoi inchideti si asteptati soneria pentru a raspunde la al doilea apel sau
- Raspundeti imediat la al doilea apel: puneti in asteptare primul apel (tasta R sau cifra 2) si formati dupa tonul continuu cifra 5, raspunzand astfel la cel de-al doilea apel. In acest timp, daca sunteti in convorbire cu al doilea interlocutor extern, puteti decide sa:
- a) Transferati al doilea interlocutor la o derivatie libera prin procedeul de mai sus, sau
- b) Va intoarceti la primul interlocutor extern: pentru aceasta puneti in asteptare al doilea interlocutor (tasta R sau cifra 2) si formati dupa tonul continuu 72. In acest moment intrati in convorbire cu primul interlocutor.

Este posibil sa reluati procesul de salt de la o linie la alta, repetand punerea in asteptare (tasta R sau cifra 2) si formarea 72.

In orice moment este posibil sa transferati linia cu care sunteti in convorbire, prin modalitatea descrisa precedent.

**Nota:** Daca ramaneti mai putin de 25 de secunde in convorbire cu cei doi interlocutori, un ton de avertisment va va aminti ca exista o linie externa in asteptare. Acest ton poate fi exclus cu o programare speciala (vezi capitolul "Programarea sistemului", punctul 3bis: "Excluderea tonurilor din convorbire")

#### **Activarea liniei in timpul convorbirii externe**

In timpul unei convorbiri pe o linie externa, se poate activa a doua linie externa fara a intrerupe convorbirea in curs, de exemplu, pentru a va consulta. Pentru aceasta, puneti in asteptare primul apel (tasta R sau cifra 2) si, dupa tonul continuu, activati a doua linie externa, daca este disponibila, formand cifra 0. La acest punct se poate forma numarul celui de-al doilea interlocutor si, pentru a trece de la o convorbire la alta, folositi operatiile anterioare.

# **SERVICII ULTERIOARE**

#### **4- In caz de ocupat, dupa ce ati format o derivatie sau o linie externa: 4.1- Rezervare (9)**

Cand interlocutorul intern apelat este ocupat si cand linia externa nu este disponibila, se poate activa rezervarea automata.

Apasati tasta 9 dupa ce primiti tonul de ocupat.

Cand interiorul sau linia externa se elibereaza, aparatul care a efectuat rezervarea va fi apelat automat; trebuie sa raspundeti in 10 decunde, altfel rezervarea va fi anulata. Daca aparatul rezervat este ocupat, apelul de rezervare se va auzi automat la eliberarea sa.

La inchiderea aparatului rezervat, numarul interlocutorului intern sau prefixul de acces la linia externa va fi fi emis direct si se va auzi tonul de apel intern sau tonul de linie externa (dupa care se poate forma numarul corespondentului extern).

Orice aparat poate face o singura cerere de rezervare automata.

# **4.2- Includere (8)**

Cand corespondentul intern este deja intr-o convorbire interna sau externa, puteti interveni in convorbire apasand 8. Un ton le va arata celor trei interlocutori activarea includerii.

Cand ati activat o includere pe o convorbire externa, daca unul din interlocutorii interni inchide, convorbirea va continua intre ceilalti doi.

In cazul includerii pe o convorbire interna, daca a treia persoana inchide, convorbirea ramane intre primii doi interlocutori. Daca unul din interlocutorii initiali inchide, linia va fi eliberata.

**Nota:** Aceasta functie poate fi activata pe o convorbire externa doar dupa ce ati activat linia externa cu 21 sau 22. Aceasta functie trebuie sa fie programata pentru aparatul care cere includerea (vezi capitolul "Programarea sistemului", punctul 3 "Programarea derivatiilor", cod 4d0)

#### **5- In timpul unei convorbiri externe**

# **5.1- Post-formare**

Este o functie necesara de exemplu atunci cand apelati o centrala automata. Accesul la acest serviciu este diferit daca se utilizeaza un aparat cu formare MF sau DC:

- Multifrecventa: formarea se efectueaza direct
- $\bullet$ DC: formati 2 si apoi 72 cand se aude tonul continuu; formati apoi numarul dorit.

**Nota:** aceeasi procedura trebuie utilizata daca trec 8 secunde de la ultima cifra formata.

#### **5.2- Acces la servicii telefonice suplimentare (R..#)**

Pentru accesul la servicii suplimentare (ex. Anuntarea apelului, conferinta), acolo unde se cere apasarea tastei R, formati secventa R#, fiind atenti sa auziti tonul continuu dupa ce ati apasat R, inainte de a apasa #.

**De exemplu**, apasati R2 pentru serviciul TELECOM de apel in asteptare, este necesar sa apasati R..#..2.

**Nota:** inainte de a forma 2, asteptati circa o jumatate de secunda pentru a permite emisia pe linia externa.

#### **Raspuns la anuntul unui apel la aparatele care au tasta "R2""**

Daca dispuneti de un aparat telefonic dotat cu tasta R2, este posibil sa folositi aceasta tasta direct pentru a raspunde la la un anunt de apel.

#### **Serviciu MEMOTEL**

In cazul in care aparatul dispune de o tasata MEMOTEL, este posibil sa utilizati aceasta tasta pentru a accesa serviciul doar daca derivatia este programata pentru activare imediata dupa inchidere pe linia externa.

**Nota:** Anuntarea unui apel, conferinta in trei, Memotel, etc. sunt servicii telefonice suplimentare.

# **6- Gestionarea unui apel extern primit:**

Cand un apel extern este primit pe una dintre liniile sistemului, toate apartele libere vor suna. Aparatele care sunt eventual ocupate, primesc un ton de anuntare atunci cand apelul nu primeste raspuns.

**Nota:** Acest ton poate fi exclus cu o anumita programare (Vezi capitolul "Programarea sistemului",m punctul 3bis: Excluderea tonurilor din convorbire".)

Pentru a raspunde la un apel inern sau extern este suficient sa ridicati receptorul . Este posibil sa dezactivati soneria fiecarui aparat doar pentru apelurile externe primite, cu excludera aparatului 41.

#### **6.1-Dezactivarea soneriei**

Fiecare aparat poate activa sau dezactiva soneria doar pentru apelurile externe. Dezactivarea sau reactivarea soneriei se face dupa inchiderea aparatului, formand un cod de doua cifre urmat de tasta R, ca in tabelul urmator (codurile referitoare la linia 2 nu se aplica la versiunea 1.4).

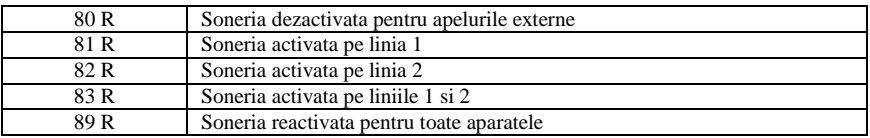

In cazul in care aparatul nu dispune de tasta R, este posibil sa simulati aceasta tasta inchizand repede aparatul.

**Nota:** dezactivarile nu sunt operative in serviciul de noapte.

# **6.2- Raspunsul la un apel extern (5)**

Se poate raspunde la un apel extern, cand soneria aparatului este dezactivata, ridicand receptorul si formand dupa tonul continuu 5; Astfel sunteti in convorbire cu linia externa.

#### **6.3- Devierea automata**

Este posibil sa activati devierea apelurilor interne direct de la propriul aparat spre o alta derivatie.

**Activare:** Pentru a activa devierea pe derivatiile 4d(41..48), inchideti si formati 24d (d=1..8) urmat de R. Un mesaj vocal va confirma devierea. Cand se activeaza o deviatie, tonul continuu al centralei, cand inchideti, va fi intrerupt periodic

**Verificare:** Pentru a verifica daca deviatia este activata, apasati 240 urmat de R.

**Dezactivare:** Pentru dezactivarea deviatiei, formati 88, urmat de R.

#### **6.4 Serviciu de noapte**

Acest serviciu permite atribuirea pe o singura derivatie a soneriei pentru apelurile primite de la oricare dintre liniile externe. Cand serviciul este activat, doar aparatele programate pentru serviciul de noapte vor suna la venirea unui apel extern si aceasta asignare a soneriei opereaza independent de eventualele activari ale serviciului "Dezactivarea soneriei" efectuate in serviciul de zi.

**Programarea si activarea.** Pentru activarea serviciului de noapte, dupa ce ati programat pe derivatiile carora li s-a atribuit acelasi serviciu (vezi capitolul "Programarea sistemului" punctul 3 "Programarea derivatiilor", cod 4d5 pentru linia externa 1 si 4d6 pentru linia externa 2), formati pe acea derivatie codul 901, urmat de R.

**Dezactivarea:** Pentru dezactivare formati 900, urmat de R.

# **7- Gestionarea apelurilor externe trimise**

Este posibil sa controlati apelurile trimise, blocand formarea pe destinatii indepartate sau pe servicii specifice de retea, pentru apelurile mai frecvente, un tabel de 40 de formari abreviate.

Printre altele, este posibil sa aveti descrierea detaliata a apelurilor efectuate.

# **7.1- Blocarea formarii**

Orice aparat poate fi dezactivat pentru utilizarea prefixelor internationale 00 si a prefixelor programate intr-un tabel specific.

**Nota:** prezenta blocarilor de formare pe o anume derivatie, permite utilizarea unei parti din derivatii cu ajutorul tabelului cu numere abreviate.

**Programarea blocarilor.** Este necesar sa intelegeti tabelul de prefixe permise/interzise (vezi capitolul "Programarea sistemului", punctul 7 "Tabelul de activare/dezactivare, cod 5xnnyyy) urmat de asignarea blocarii la singura derivatie (vezi capitolul "Programarea sitemului", punctul 7, "Tabelul de blocari/deblocari", cod 5xnn yyyy) si succesiv atribuirea de blocari unei singure derivatii (vezi capitolul "Programarea sistemului",, punctul 3 "Programarea derivatiilor", cod 4d8 pentru dezactivarea de la 00 la 4d7 pentru dezactivarea prefixelor din tabel)

**Suprimarea blocarilor.** Cei ce cunosc parola sistemului (utilizata in programare) pot trece de blocare formand 70, urmat de parola si de R. Apoi, dupa tonul de linie externa, formati numarul extern dorit. Blocarea se reia dupa inchiderea receptorului.

**Dezactivare.** Este necesar sa reprogramati atribuirea blocarilor pe o singura derivatie sau sa anulati tabelul (vezi capitolul "Programarea sistemului", punctul 7, "Resetarea tabelului de permisie/restrictie", cod 59).

# **7.1.1- Controlul formarii de la alti gestionari ai retelei (Serviciu 10ynynyn)**

De la centrala este posibil sa efectuati apeluri externe folosind conexiuni ale altor gestionari de retea (Acest serviciu este posibil cu un abonament in prealabil cu respectivul gestionar)

**Activarea** accesului la un al doilea gestionar va fi obtinut formand, dupa activarea liniei externe, cifrele 10ynynyn (unde ynynyn reprezinta identificatorul gestionarului preselectat); dupa care se poate trece la formarea propriu-zisa prin conexiunea efectuata de gestionarul anterior.

Fiecare aparat nesupus la "Blocarea formarii" pot apela orice serviciu, fara restrictie.

Fiecare aparat supus la "Blocarea formarii"sunt supuse unui control al cifrelor formate dupa prefixul 10ynynyn poate fi de fapt:

- supus aceleiasi blocari de la formarea directa (fara utilizarea prefixului 10ynynyn) sau
- in cazul de formare fara restrictii pe un gestionar cu prefix, programat corect sau
- interzis utilizarii de catre gestionari "necalificati" (centrala permita calificarea a pana la 5 gestionari: orice alt gestionar necalificat va fi considerat "fara permisiune")

**Programarea gestionarilor calificate**. Este necesara intelegera tabelului pentru gestionarii calificate (vezi capitolul "Programarea sistemului", punctul 7bis "Tabelul de calificare a gestionarilor", cod 5xnnyyy) dupa ce ati atribuit in prealabil blocarea formarii la o singura derivatie (vezi paragraful precedent)

#### **7.2 Numere abreviate**

Pentru folosirea unui numar abreviat, ridicat receptorul, dupa primirea tonului (continuu) de centrala, formati 3, apoi numarul abreviat nn dorit: la acest punct se va auzi tonul continuu cu vibratii indicand ca centrala activeaza formarea dorita, si apoi se aude tonul de apel care indica soneria numarului apelat.

**Nota:** Astfel se activeaza legatura imediat dupa ridicarea receptorului (ref.Servicii primare), si apoi pentru tonul de centrala, apasati repede dupa ce ati ridicat receptorul tasta R pentru a obtine tonul (continuu) de centrala, apoi formati 3 si numarul abreviat nn dorit.

Tabelul de formari abreviate poate cuprinde pana la 40 de numere. Un numar abreviat este un cod de doua cifre care reprezinta un numar extern complet (max. 30 de cifre) si care va va permite sa apelati un interlocutor extern mult mai repede. Numerele abreviate sunt de la 00 la 39.

**Programarea numerelor abreviate.** Este necesara intelegerea tabelului cu numere abreviate (vezi capitolul "Programarea sistemului", punctul 5 "Numere abreviate, cod nn yyyy….). Este posibil de asemenea sa `verificati continutul tabelului printr-un ghid vocal.

Numerele abreviate 36, 37, 38, 39 sunt de asemenea utilizate pentru serviciul Hot line (vezi paragraful "Gestionarea comunicatiei pe o linie privata")

# **7.3- Dezactivarea apelurilor efectuate si a numerelor de urgenta**

Fiecare aparat poate fi dezactivat pe una sau ambele linii externe (vezi capitolul "Programarea sistemului", punctul 3 "Programarea derivatiilor", coduri 4d1 sau 4d3 pentru linia externa 1 si coduri 4d2 sau 4d4 pentru linia externa 2). O derivatie dezactivata poate folosi linia externa pentru formarea numerelor de urgenta 112, 113, 115, 116, 118.

# **SERVICII SPECIALE**

# **8- Room Monitor (49)**

Este posibil sa ascultati ceea ce se intampla intr-o alta locatie; de exemplu, pentru a supraveghea camera copilului. Rigicati receptorul aparatului, formati 49 si inchideti. Cand acest aparat este apelat, comunicatia fonica este stabilita si se poate auzi ce se intampla in cealalta locatie.

**Nota:** Serviciul este disponibil chiar de la un aparat indepartat, dotat cu formare multifrecventa, reluand procesul de "Apel Direct", descris succesiv.

**Atentie:** Folosirea necorespunzatoare sau frauduloasa a unui astfel de procedeu poate duce la violarea secretului unui mediu.

# **9- Hot Line (85 R)**

Cu o predispozitie oportuna este posibil ca, ridicand receptorul si neformand pentru 20 de secunde, sa indicati automat 8 incercari de apel a numerelor externe programate ca numere abreviate 39, 38, 37 si 36; fiecare incercare va dura 60 de secunde, intervalul de succesiune fiind de 16 secunde.

**Nota:** Este normal sa auziti, dupa ce ridicati receptorul, pentru circa 10 secunde tonul continuu si pentru alte 10 secunde tonul discontinuu (ocupat).

Dupa formarea fiecarui numar se va mentine legatura cu interlocutorul timp de 60 de secunde: la terminarea celor 60 de secunde , se va auzi un ton acustic scurt de avertisment: acesta semnaleaza apelul sau apelurile care in c are:

- pentru a continua eventuala convorbire pentru inca 60 de secunde, si terminati incercatea de apel, dupa formarea cifrelor apasati \*.
- pentru a intrerupe incercarile de apel, dupa formarea cifrelor apasati #.

**Activare.** Pentru activarea serviciului Hot Line, formati pe derivatia la care doriti sa activati serviciul, codul 85 urmat de R.

**Dezactivare**. Pentru dezactivarea serviciului, formati de la aceeasi derivatie codul 86, urmat de R.

De asemenea este posibil, in cadrul unei in cercari de apel, sa auziti de doua ori un mesaj cu durata maxima de 16 secunde inregistrabil de utilizator (denumit mesaj "Hot Line") care va fi inregistrat prin procedura descrisa in capitolul "Programarea sistemului", punctul 10, "Mesaj generic", cod 813.

**Verificarea mesajului Hot Line.** Pentru verificarea programarii corecte a mesajului Hot Line (daca a fost inregistrat), vedeti procedura descrisa in capitolul "Programarea sistemului", punctul 10 "Mesaj generic" coduri 814 si 810.

**Nota:** Inregistrarea mesajului Hot-Line anuleaza inregistrarea eventualului mesaj specific pentru serviciul Apel Direct (DISA).

# **10- Apel primit direct (DISA sau formarea trecuta)**

Este posibil, prin programarea corespunzatoare, sa apelati din exterior direct o anumita derivatie interna, in Serviciul de zi. Aceasta posibilitate este oferita daca apelul extern provine de la un telefon prevazut cu formare multifrecventa.

Cand primiti un apel extern, centrala raspunde automat, activand un mesaj de intampinare si de ghidare vocala, constituit dintr-un scurt motiv muzical si de cuvintele "formati interiorul sau asteptati"

La sfarsitul mesajului, pentru cateva secunde, centrala asteapta eventuala formare multifrecventa:

- daca centrala recunoaste formarea unei derivatii, apelul va fi activat pe derivatie pentru 20 de secunde, iar in cazul lipsei de raspuns, pe toate derivatiile cu sonerie activata pentru alte 20 de secunde.

Daca functia "Room monitor" este activata dinainte pe derivatia selectionata, comunicarea va fi stabilita automat pentru 60 de secunde.

Daca functia "deviatia imediata a apelului" este activata dinainte, apelul va urma derivatia impusa.

- daca centrala nu recunoaste o formare completa sau corecta, apelurile vor fi activate pe toate derivatiile timp de 20 de secunde.

**Programare.** Pentru a programa serviciul Apel Direct, configurati linia externa pe care doriti sa activati serviciul (vezi capitolul "Programarea sistemului", punctul 6 "Programarea liniei externe", cod 6L2)

Este posibil sa modificati doar mesajul de intampinare (durata 4 secunde) cu un mesaj inregistrat de utilizator, cu durat maxima 4 secunde, folosind procedura de inregistrare descrisa in capitolul "Programarea sistemului", la punctul 9 "Mesaj de intampinare DISA", coduri 65x si 83x.

Este posibil sa inlocuiti mesajul de intampinare (durata 4 secunde) cu un mesaj unic inregistrat de utilizator, cu durata maxima de 16 secunde (mesaj de apel direct), folosind procedura de inregistrare descrisa in in capitolul "Programarea sistemului" la punctul 10 "Mesaj generic", cod 813.

In sfarsit, este posibil sa anulati emiterea mesajului, folosind procedura de inregistrare descrisa in capitolul "Programarea sistemului", loa punctul 9., cod 691)

Nu uitati ca inregistrarea mesajului de Apel Direct anuleaza eventuala inregistrare a mesajului Hot Line. Activare: pentru activarea serviciului de apel direct, formati de la oderivatie codul 910 urmat de R.

# **11- Apeluri primite in serviciul de noapte**

In serviciul de noapte este posibil sa mentineti modul de functionare DISA; in acest caz se recomanda sa inlociuti mesajul DISA preprogramat cu un mesaj corespunzator de apel direct care poate fi utilizat si in serviciul de zi De exemplu: "Aici Rossi & C., va rog asteptati: pentru a activa un fax, formati patru zeci si…", eventual repetati

bilingv. In cazul absentei formarii din partea utilizatorului indepartat, apelul va fi deviat pe derivatiile programate pentru serviciul de noapte si in particular pe robot, daca exista.

# **12- Functia FAX**

Daca programati derivatia la care este conectat fax-ul, se vor activa automat functiile asteptate de la serviciul de Fax.

**12.1- Activare externa imediata**. Derivatia configurata ca Fax va fi caracterizata automat, odata cu inchiderea receptorului (Ref. Servicii Primare) pentru linia externa programata ca Linie directa.

**12.2- Intreruperea apelurilor**. Un apel extern la care raspunde derivatia Fax, poate fi intrerupt formand codul 71.

**12.3- Fax-Switch in apel direct**. In cazul serviciului de apel direct (DISA) activat, centrala, la sfarsitul mesajului de baza de intampinare, ajung cuvintele "Pentru Fax formati 4d", unde "4d" reprezinta numarul derivatiei Fax. Dupa activarea mesajului, centrala va verifica, pentru cateva secunde, in aceeasi faza de asteptare, daca apelul provine de la un fax automat, cu ton CNG. Daca se recunoaste existenta semnalului de apel Fax, apelul va fi deviat automat pe derivatia Fax.

La sfarsitul fazei de activare a apelului pe toate derivatiile (cazul nerecunoasterii formarii unei derivatii sau a unui semnal de apel fax), daca nici o deviatie nu raspunde, apelul va fi reactivat la derivatia Fax pentru urmatoarele 30 de secunde.

**12.4- Fax-Switch in serviciul de noapte**. In cazul serviciului de noapte cu serviciu activat de apel direct, centrala opereaza conform descrierii de mai sus. Activarea derivatiei Fax, la sfarsitul apelului pe toate derivatiile (cazul nerecunoasterii formarii unei derivatii sau a unui semnal de apel Fax.), se face doar daca derivatia Fax este programata ca in serviciul de noapte.

**Programarea derivatiei Fax**. Asignarea derivatiei Fax se face prin "Programarea sistemului, punctul 11, "Derivatie Fax", cod 804d.

**Anularea programarii.** Anulati asignarea derivatiei Fax prin aceeasi programare, cu codul 80.

### **13- Functionarea robotului**

Se programeaza derivatia care este conectata la robot, realizand automat orice functie a serviciului de robot:

**13.1- Intreruperea apelului**. Un apel extern caruia I-a raspuns derivatia robot , poate fi preluat de oricare derivatie, formand codul 71 dupa ridicarea receptorului.

**13.2- Anuntul unui mesaj primit**. In cazul programarii "Functiei robot", pentru a va asigura ca este activat serviciul "Anuntul unui mesaj primit", sau pentru inregistrarea unui test de anunt cu durata nu mai mica de 15 secunde. Vor fi astfel activate, dupa inregistrarea mesajului, 6 tentative de apelare a numarului extern programat ca numar cu formare abreviata, 30.

In timpul fiecarei incercare de apel se va activa de opt ori un mesaj scurt preprogramat, constituit dintr-o intampinare de 4s si din cuvintele "Mesajului robotului".

In pauza de repetare a mesajului vocal, apelantul poate forma in multifrecventa cifra "\*", comandand astfel intreruperea secventei de mesaje si generarea unui apel pe derivatia robot: la raspunsul robotului, este posibil ca utilizatorul indepartat sa intrebedespre codurile de acces.

Pentru **activarea** serviciului, formati de la fiecare derivatie codul 921 urmat de R. Pentru **dezactivare**, apasati 920 urmat de R.

**Nota:** Apelul la numarul abreviat 30 va fi activat dupa o asteptare de 30 de secunde de la ultinmul mesaj inregistrat pe robot.

**Programarea derivatiei robot**. Asignati derivatia robot prin "Programarea sistemului", punctul 12 "Derivatia robot" cu codul 404d.

**Anularea programarii**. Anularea asignarii de derivatie robot se face ca deasupra, prin codul 40.

# **GESTIONAREA COMUNICATIILOR PE RETEAUA PRIVATA**.

(Prestari disponibile doar la versiunea 2.8)

Vor fi considerate urmatoarele servicii: transferul apelului sau apelurilor care nu primesc raspuns, devierea externa imediata si serviciul DOSA, care sunt operate daca a fost activat inainte serviciul Apel Direct.

Atentie: urmatoarele servicii sunt disponibile doar pe linia externa configurata cade tip "privat" vezi capitolul "Programarea sistemului", punctul 6 "Programarea liniilor externe", cod 6L5), cand nu sunteti pusi pe o linie urbana obisnuita.

Modalitatea de a activa o linie configurata ca privata este diferita fata de o linie configurata ca de tip urban, dupa cum urmeaza.

#### **14- Transferul apelurilor (pentru apelurile care nu primesc raspuns)**

Ca serviciu aditional in Apel direct, este posibil sa activati transferul apelurilor externe care nu primesc raspuns catre numarul extern programat ca numar abreviat 30.

Transferul va fi facut automat activand linia a doua a centralei (daca este disponibila) si formand numarul extern de deasupra. Dupa formare, legatura va fi mentinuta pentru 60 de secunde: la sfarsitul celor 60 de secunde, se va auzi un ton acustic scurt de avertizare: aceste va semnala apelul la care, pentru a continua eventualele convorbiri pentru inca 60 de secunde, trebuie sa formati o cifra multifrecventa.

Programarea si activarea: Programarea serviciului de apel direct (vezi capitolul "Programarea sistemului", punctul 5 "Numere abreviate", cod 30yyy…….); apoi, de la oricare derivatie ridicati receptorul si formati 961 urmat de R. **Dezactivarea:** De la orice derivatie ridicati si formati 960, urmat de R. Un mesaj vocal confirma activarea sau dezactivarea.

**Nota:** serviciul nu opereaza in serviciul de noapte, cu un mesaj de raspuns activat.

#### **15- Deviatie externa (imediata pentru apelurile directe la un aparat specific)**

Ca serviciu aditional in Apel Direct, este posibil sa activati o deviatie a propriului aparat spre un alt numar extern continut in lista de numere abreviate.

Deviatia se face automat activand linia a doua a centralei (daca este disponibila) si formand numarul extern programat. Dupa formare, se va mentine legatura pentru 60 de secunde: la sfarsitul celor 60 de secunde, se va auzi un ton scurt de avertisment: acesta va semnala apelul la care, pentru a mentin e convorbire timp de 60 de secunde, formati o cifra multifrecventa.

**Programare si activare.** Programarea serviciului de apel direct (vezi paragraful precedent) si apoi pentru activarea devierii propriului aparat spre numarul abreviat 3nn, ridicati si formati 23nn, urmat de R. Un mesaj vocal confirma reusita devierii.

**Verificare:** Pentru a cunoaste care deviatie este activata, formati 240, urmat de R. **Dezactivare:** Pentru dezactivarea deviatiei, formati 88 urmat de R. In caz de linie externa ocupata, apelatorul va primi ton de ocupat.

**Nota:** Cand o deviatie este activata, tonul continuu al centralei, dupa inchidere, va fi intrerupt periodic.

#### **16- DOSA sau formarea trecuta**

La procedura de apel direct, apelantul indepartat care trebuie sa dispuna de un telefon cu formare multifrecventa, poate comanda activarea unei a doua linii a centralei si sa formeze direct (daca linia este configurata cu modul de formare multifrecventa).

Accesul la acest serviciu este protejat de o parola DOSA, diferita de parola de programare, avand valoarea primei instalari: 3007.

Pentru a **activa** acest serviciu din departare, formati, dupa primirea mesajului vocal de ghidare: **\*(parola DOSA) 8**

La acest punct, cealalta linie, daca este disponibila, configurata ca privata si cu formare multifrecventa.

Apelul pe numar extern va fi cronometrat in 60 de secunde : la finalul acestui timp se va auzi un ton de avertisment pentru semnalarea apelului care pentru a continua pentru alte 60 de secunde trebuie sa formati cifra multifrecventa \*.

**Nota:** Parola de acces la serviciul DOSA este in permanenta utilizabila pentru progeramarea centralei. Viceversa, parola de programare nu poate fi utilizata pentru a accesa serviciul DOSA

# **17- Modalitate de a iesi pe o linie privata.**

Ridicati receptorul, si dupa ce ascultati tonul continuu, apasati prefixul 20 si, la receptia tonului de retea, formati numarul interlocutorului.

Se va activa automat prima linie de tip privat. Urmatoarele apeluri externe vor activa succesiv cele doua linii (daca sunt disponibile).

Spre retea

# ADAPTOR DE ALIMENTARE

Spre HEIMO PLUS

## **PROGRAMAREA SISTEMULUI**

Este posibil sa programati un anumit numar de functii si sa le personalizati cu parametrii specifici folosind aparatul

#### **41. Programarea este protejata de o parola (cod numeric de 4 cifre)**

In tabelul de mai jos sunt scrise toate programarile posibile.

Procedura de programare este urmatoarea:

- 1- Ridicati receptorul aparatului 41 si asteptati tonul continuu.
- 2- Formati codul 98 urmat de cele 4 cifre ale parolei de programare (valoare de baza la prima instalare 1234). Parola este modificabila de catre utilizator,.
- 3- Formati codul de programare a functiei dorite cu eventualii parametri necesari.
- 4- Apasati tasta R pentru confirmarea programarii (daca nu dispuneti de aparat cu tasta R, inchideti scurt telefonul
- 5- Asteptati tonul de confirmare constituit din trei semnale acustice scurte sau un eventual anunt vocal (un eventual semnal de ocupat indica faptul ca programarea nu a fost acceptata)
- 6- Daca doriti sa programati o alta functie, repetati pasii 3, 4, 5 fara sa repuneti receptorul. Programarea poate fi transcrisa in "Tabelul de programare HEIMO PLUS" din prezentul manual, sau dispunand de optiunea de tarifare, lipita pe aceeasi hartie.

Ref. Cod Functie Valoare de baza

Atentie: pentru versiunea 1.4, programarea derivatiilor sunt limitate la derivatiile 41-44 .

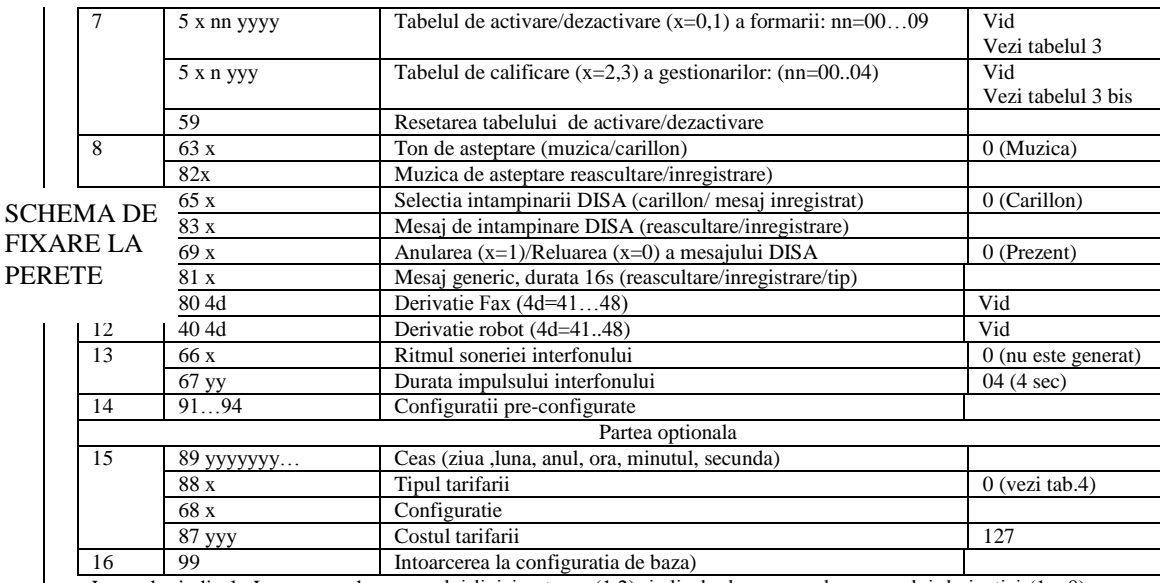

Legenda: indicele L corespunde numarului liniei externe (1,2), indicele d corespunde numarului derivatiei (1…8), indicele nn unui tabel (00,01,02…), indicele x parametrului de inderat (0,1,…), grupul yyyyy valorii de inserat.

### 1- MODIFICAREA PAROLEI DE PROGRAMARE (COD 90)

Pentru a proteja programarea facuta, este posibil sa modificat de fiecare data parola de programare cu urmatoarea procedura:

#### 98MMMM90 NNNN NNNN R.

MMMM corespunde parolei de programare curenta, iar NNNN este noua parola. Aceasta din urma trebuie sa fie formata de doua ori deoarece sistemul nu verifica continutul. Daca sunt diferite, se cere efectuarea modificarii. Parolele, actuala si noua, trebuie compude din 4 cifre.

# 2- MODIFICAREA PAROLEI DE ACCES DOSA (COD 95)

A doua parola, folosita pentru protejarea accesului la serviciul DOSA, poate fi modificata cu urmatoarea procedura: 98 MMMM 95 NNNN NNNN R.

MMMM corespunde parolei DOSA curente si NNNN este noua parola. Aceasta din urma trebuie formata de doua ori deoarece sistemul nu verifica continutul. Daca cele doua parole noi difera in continut, se va cere efectuarea modificarii lor. Parola, actuala si noua se compune din 4 cifre.

ATENTIE: Nu uitati parola. In caz contrar, consultati capitolul "Cum se rezolva o problema" pentru a va intoarce la parola de baza.

#### 3- PROGRAMAREA DERIVATIILOR (COD 4dx…)

Pentru fiecare derivatie de la 41 la 48 este posibil sa programati un anumit numar de functii (vezi tabelul 1). Dupa ce ati format codul de acces (98) si parola, formati numarul derivatiei de programat (ex. 44), apoi codul (x) sau codurile

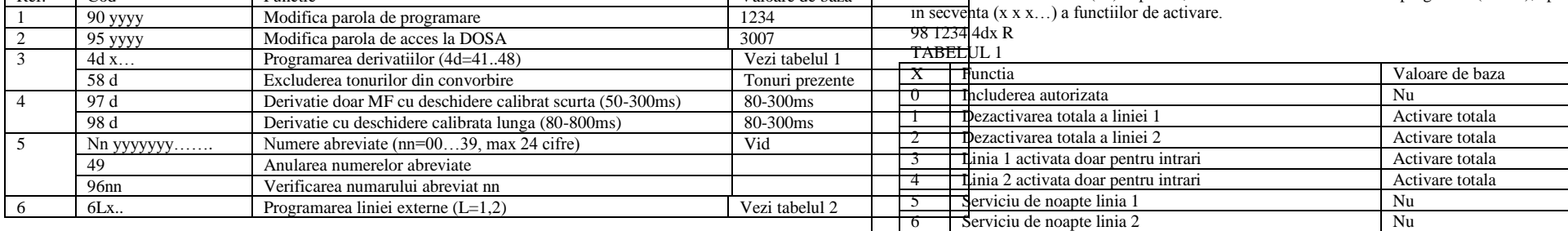

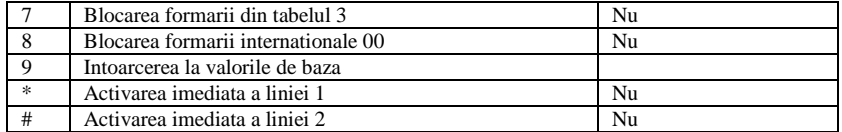

 De exemplu, 98 1234 44 3 4 R inseamna ca derivatia numarul 5 este singura activata pentru receptia apelurilor pe liniile externe 1 si 2.

- Derivatiile cu acces dezactivat sau semiactivat (x=1,2,3,4) nu permit formarea numerelor abreviate. Se pot totodata efectua apeluri pe urmatoarele numere de urgenta: 112, 113, 115, 116, 118.

Derivatiile supuse blocarii formarii  $(x=7, 8)$  pot avea acces la numerele cu formare abreviata.

Nota: Este posibila programarea mai multor aparate in secventa. De exemplu: pentru a atribui derivatiilor 44 si 46 blocarea selectiei din tabelul 4 si pentru prefixul 00, programarea poate fi urmatoarea: 98 1234 44 7 8 R 46 7 8 R.

# 3bis- EXCLUDEREA TONURILOR DIN CONVORBIRE (COD 58d)

Pentru fiecare derivatie este posibila excluderea primirii de tonuri de avizare in timpul convorbirii, cum ar fi de exemplu semnalarea unui apel primit pe o linie externa sau semnalarea liniei in asteptare. Aceasta programare este utila in cazul in care la derivatie este conectat un modem, a carui receptie poate fi perturbata de de prezenta tonurilor intermediare. Prin codul de programare 58d, este posibila excluderea tonurilor, astfel:

#### 98 1234 58 d R:

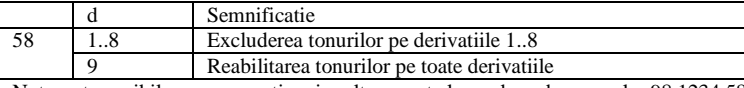

Nota: este posibil sa programati mai multe aparate la rand, ca de exemplu: 98 1234 58 12345678 R

4- SCHIMBAREA RECUNOASTERII SUNETULUI CALIBRAT (CODURI 97d si 98d)

In timpul unei comunicatii, daca apasati tasta R a aparatului, acesta emite un "sunet calibrat". Este tratat ca un sunet a carui durata este delimitata in timp, in sensul ca nu simuleaza nici un deranj de linie, nici o ridicare de receptor. Timpul de recunoastere este fixat initial in intervalul de la 80 la 300 ms: este posibil sa modificati intervalul de la 50 la 300ms (permis doar pe aparatele cu formare multifrecventa) sau de la 80 la 800ms; aceasta programare permite adaptarea recunoasterii tastei R la caracteristicile aparatelor diferitilor constructori. In absenta tastei R, cel mai bun criteriu de semnalare poate fi generat de o inchidere rapida a receptorului.

Prin codurile de programare 97d si 98d este posibila modificarea recunoasterii sunetului calibrat pentru derivatia 4d, cum se indica mai jos.

98 1234 9X d R:

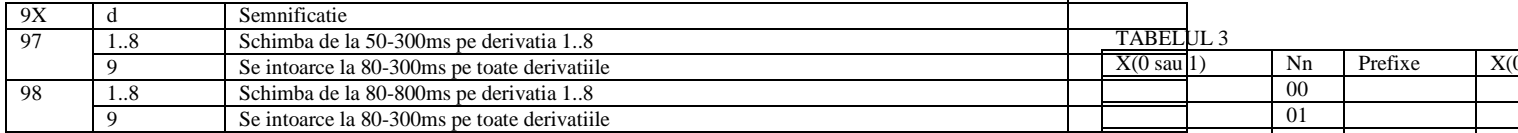

Programarile 97 si 98 se pot executa ambele, daca este necesar sa extindeti recunoasterea la intervalul 50-800ms: de exemplu 98 1234 97 4 R 98 4 R.

Nota: atentie, nu efectuati aceasta programare pe aparate cu formare DC.

Este posibila programarea mai multor aparate la rand, de ex: 98 1234 98 12345678 R

#### 5- PROGRAMAREA NUMERELOR ABREVIATE (CODURI de la 00 la 39)

Sistemul permite programarea unei agende telefonice de 40 de numere, fiecare asociat unui numar abreviat de doua cifre. Pentru a crea agenda, dupa parola, formati numarul abreviat nn (de la 00 la 39) urmat de numarul telefonic complet (30 de cifre maximum). Daca se introduce o pauza de asteptare de un ton intermediar (sau de 10 secunde fara ton) in numarul telefonic, apasati de doua ori, rapid, tasta #.

98 1234 nn yyyyyyyy….R

De exemplu: 98 1234 00 51 67 29 98 R pentru programarea numarului telefonic 51.67.29.98 cu numarul abreviat 00. Numerele abreviate 36, 37, 38, 39 servesc si pentru functia "Hot Line".

Numarul abreviat 30 serveste si pentru functia "Mesaj primit pe robot" sau "Transferul apelului".

Tabelul cu numere abreviate poate fi sters, formand codul 49:

98 1234 49 R.

Nota: Un aparat nu poate folosi numerele abreviate, cand, prin programare, acest aparat este dezactivat pentru efectuarea conexiunilor urbane.

Pentru a verifica numarul abreviat nn introdus in tabel, formati codul 96:

98 1234 96 R

Un mesaj vocal va da cifrele numarului complet corespunzator numarului abreviat nn.

# 6- PROGRAMAREA LINIILOR EXTERNE (COD 6Lx)

Pentru orice linie externa L1 sau L2 este posiobila programarea unui anumit numar de functii (vezi tabelul 2). Dupa ce ati format codul de acces (98) si parola de programare (cu valoare implicita 1234), formati codul 6 urmat de linia de programat (1 sau 2), apoi un cod (x) sau un sir de coduri (xx…) ale functiilor de activat. 98 1234 6 L xx.. R.

#### TAREL III 2

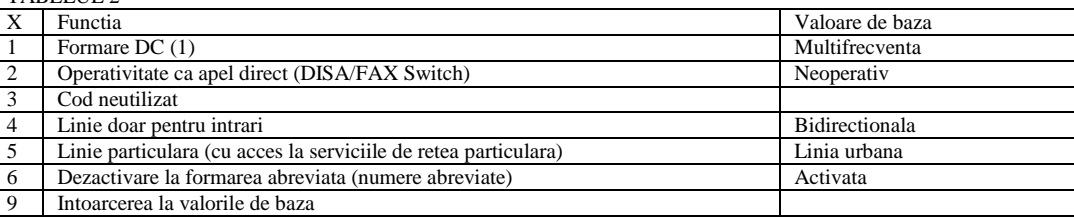

Nota:

(1) Aparatele cu formare multifrecventa nu pot forma pe linia urbana cu formare DC (pot doar sa foloseasca tabelul cu numere abreviate): dupa programarea formarii DC pe una sau pe ambele linii sau comutarea tuturor aparatelor cu acces la liniile cu formare DC.

# 7- PROGRAMAREA TABELULUI DE ACTIVARE/DEZACTIVARE A PREFIXELOR (COD 5 x nn yyyy)

Este posibila crearea unui tabel de 10 prefixe cu max 4 cifre (yyyy), caracterizabile ca prefixe dezactivate sau activate (exceptiile la prefixele dezactivate). De exemplu, prefixul 0 poate fi dezactivat (blocand toate apelurile interurbane si internationale), timp in care numai prefixul 06 poate fi activat.

Prefixele dezactivate vor fi introduse cu codul x=0, prefixele activate cu codul x=1. Valoarea nn reprezinta indiciul din tabelul 3 (de la 00 la 09).

98 1234 5 0 nn yayayay<sup>a</sup> R pentru dezactivarea prefixului yayayaya.

98 1234 5 1 nn  $y_b y_b y_b y_b R$  pentru activarea prefixului  $y_b y_b y_b y_b$ 

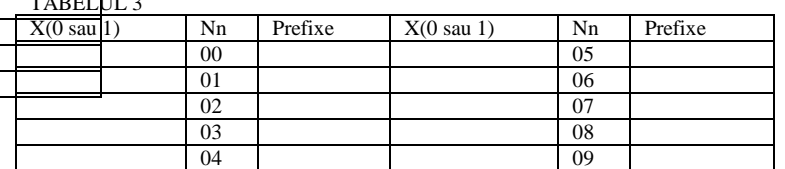

De exemplu, pentru a interzice toate formarile care incep cu 0, formati:

98 1234 5 0 00 0 R

iar pentru a le permite pe cele cu prefixele 06 si 02, formati din nou (fara a inchide)

5 1 0 1 0 6 R 5 1 0 2 0 2 R

Nota: blocarile selective programate in tabel se aplica numai la derivatiile programate cu blocarea formarii (vezi tabelul 1)

Tabelul de activare/dezactivare poate fi stears formand codul 59:

98 1234 59 R. Acelasi cod va sterge chiar si tabelul 3bis.

Nota: Un aparat supus la dezactivarile tabelului urmator poate folosi toate numerele abreviate.

# 7 bis- PROGRAMAREA TABELULUI DE CALIFICARE A GESTIONARILOR (COD 5 x nn yyy)

Este posibila crearea unui tabel, cu 5 prefixe de trei cifre (yyy) constituite din coduri de identificare a celorlalti gestionari ai retelei publice (accesibili prin formarea 10yyy): singurii gestionari sunt caracterizati apoi ca gestionari supusi la blocarea formarii (conform tabelului 3) sau liberi (fara restrictii de formare)

Gestionarii supusi blocarii vor fi introdusi cu codul  $x=2$ , iar gestionarii cu liber acces, cu codul  $x=3$ . Valoarea nn reprezinta indicele tabelului 3bis (de la 00 la 04).

98 1234 5 2 nn yayay<sup>a</sup> R pentru a introduce gestionarul selectabil cu cifrele 10 yayaya si supus blocarii selective. 98 1234 5 3 nn  $y_b y_b y_b R$  pentru a introduce gestionarul selectabil cu cifrele 10  $y_b y_b y_b s$  fara restrictii la formare. TARFI III 3 bis

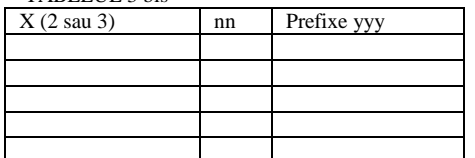

Controalele asupra gestionarilor programati in tabelul 3bis se aplica numai derivatiilor programate cu blocarea formarii (vezi tabelul 1). Gestionarii care nu sunt in tabel nu sunt accesibili la nici o derivatie.

Tabelul de abilitare a gestionarilor poate fi sters formand acelasi cod 59, care sterge chiar si tabelul 3: 98 1234 59 R

Pentru stergera unei singure pozitii din tabel (de exemplu pozitia nn), formati codul 5 2 nn R.

8- SELECTIA SAU INREGISTRAREA MOTIVULUI PE O LINIE EXTERNA IN ASTEPTARE (CODURI 63 x, 82 x)

Este posibil sa activati, pe ambele linii externe, atunci cand sunt puse in asteptare, o succesiune scurta de 4 note (tip carillon) sau un motiv muzical cu durata de 16 secunde.

98 1234 63 1 R pentru motivul tip carillon de 4 note.

98 1234 63 0 R pentru muzical de 16 secunde.

In acest ultim caz este posibil folosirea motivului pre-programat de de centrala, sau sa inregistrati unul propriu prin receptorul derivatiei de la care se efectueaza programarea. Secventa:

98 1234 82 1 R permite inregistrarea unui nou motiv muzical

98 1234 82 0 R permite ascultarea motivului muzical de 16 secunde.

Atentie: In cazul noii inregistrari, motivul muzical pre-programat va fi anulat definitiv si nu mai este recuperabil. Dupa formarea codului, mesajul vocal "inregistrati dupa beep" anunta faptul ca inregistrarea poate incepe. Motivul muzical va fi repetat ciclic la fiecare 16 secunde fara pauza intermediara, evitandu-se astfel efectele nedorite de pauza/continuare, la finele perioadei de inregistrare.

# 9- SELECTIA SAU INREGISTRAREA MESAJULUI DE INTAMPINARE DISA (Cod 83x, 65x)

Serviciul de apel direct (abreviat cu acronimul DISA=Direct Inward Selection Access) prevede un raspuns automat al centralei la fiecare apel extern in asteptare, si activarea unui mesaj vocal care poate fi:

- un mesaj de intampinare scurt constituit din carilon de 4 note (folosit chiar ca motiv muzical de asteptare).
- Mesajul preprogramat "formati interiorul sau asteptati", care devine, daca este programat un fax: "pentru fax formati 4d".

Este posibil sa inlocuiti carilonul de 4 note cu un mesaj personal de intampinare inregistrabil prin receptor. Acelasi mesaj poate fi ca mesaj de asteptare.

98123483 1 R permite inregistrarea mesajului personal de intampinare.

Dupa formarea codului de inregistrare, mesajul vocal "inregistrati dupa beep" anunta ca inregistrarea poate incepe. 98123483 0 R permite ascultarea mesajului de intampinare inregistrat.

Este posibil, in orice moment sa treceti de la mesajul de intampinare tip carillon la mesajul de intampinare personal. Pentru aceasta, folositi secventa:

98 1234 65 0 R pentru motivul de tip carillon

98 1234 65 1 R pentru mesajul de intampinare personal.

Este posibila anularea oricarui mesaj prin secventa:

98 1234 691 R pentru anulare

98 1234 690 R pentru reluare

#### 10- INREGISTRAREA MESAJULUI GENERIC PENTRU SERVICIUL APEL DIRECT SAU HOT LINE (COD 81x)

Este posibila programarea unui mesaj cu durata maxima de 16 secunde, prin receptorul derivatiei de la care se efectueaza programarea, utilizand unul dintre cele doua servicii.

Atentie: activarea mesajului la un serviciu nu exclude activarea pentru celalalt serviciu.

98 1234 81 2 R pentru inregistrarea mesajului pentru serviciul Apel Direct (inlocuind secventa pre-programata de intampinare)

98 1234 81 3 R pentru inregistrarea mesajului pentru serviciul Hot Line.

Dupa formarea codului de inregistrare, mesajul vocal "inregistrati dupa beep" semnaleaza ca inregistrarea poate incepe. Inregistrarea se termina sau la sfarsitul celor 16 secunde, sau la inchiderea receptorului (in cazul mesajelor mai scurte)

98 1234 81 0 R pentru a asculta mesajul inregistrat.

Daca succesiv doriti sa verificati pentru care serviciu este inregistrat mesajul, formati:

98 1234 81 4 R

Se va auzi mesajul vocal "ati programat mesajul pentru apel direct", sau "ati programat mesajul Hot Line"

Nota: pentru a anula un mesaj, este de ajuns sa reapelati secventa de programare a mesajului si ,dupa beep, inchideti. Printre altele, daca doriti sa reluati mesajul de intampinare programat pentru serviciul Apel Direct, este de ajuns sa inregistrati un mesaj pentru serviciul Hot Line (daca nu este folosit)

# 11- PROGRAMAREA DERIVATIEI FAX (COD 80 4 d)

Acest cod permite asocierea unui fax la derivatia activata. 98 1234 80 4d R

Secventa 98 1234 80 R permite cuplarea unui fax la sistem.

Aceasta programare trebuie sa fie asociata la aceea a unei linii urbane pentru operarea ca DISA/FAX prin codul de programare 6L2 si codul 911 de activare a serviciului de apel direct

Derivatia configurata ca FAX activeaza linia externa imediat dupa inchidere.

12-PROGRAMAREA DERIVATIEI SECRETARA (COD 40 4d)

Acest cod permite asocierea unui robot la derivatia activata.

98 1234 40 4d R

Secventa 98 1234 40 R permite cuplarea unei secretare la sistem.

Aceasta programare poate fi asociata codului 921 de activare a serviciului Mesaj pentru secretara.

# 13-PROGRAMAREA INTERFETEI CU INTERFONUL (COD 66x, 67yy)

Se face referire la capitolul "INTERFATA CU INTERFONUL"

14-FORMAREA UNEI CONFIGURATII PRE-PROGRAMATE (COD de la 91 la 940

Oricare din aceste coduri permite o configuratie pre-determinata (A sau B sau C sau D), care poate fi aleasa direct, simplificand activarea serviciului.

- A) 98 1234 91 R: Accesul la linia urbana este permis tuturor derivatiilor, fara discriminare
- B) 98 1234 92 R: Accesul la linia 1 este permis de la aparatul 41 si interzis la celelalte aparate. Accesul la linia 2 este permisa tuturor aparatelor de la 41 la 48
- C) 98 1234 93 R: La fel ca B) si in plus blocarea formarii internationale (prefix 00) pentru aparatele de la 42 la 48
- D) 98 1234 94 R: La fel ca A) si in plus dezactivarea soneriei pentru apelurile in asteptare la ambele linii pentru aparatele de la 42 la 48.

15-PROGRAMARE CEAS, ETC (COD 89yyy…, 88x, 68x, 87yyy)

Se refera la capitolul "INTERFATA DE TARIFARE (OPTIUNE)"

16-INTOARCEREA LA CONFIGURATIA IMPLICITA (COD 99)

Este posibil sa va intoarceti la valorile implicite de configurare a centralei (valorile prezente la prima instalare) prin codul 99:

# 98 1234 99 R.

Aceasta programare are drept consecinta raportarea la valorile implicite din tabelele 1 si 2 cu functii de utilizator si de linie, accederea la tabelul 3 de deschidere calibrata si la tabelul 4 de blocari selective, fara a activa soneriile tuturor aparatelor.

# INTERFATA DE INTERFON

# INTRODUCERE

O interfata de interfon poate fi conectata la centrala HEIMO PLUS, la orice derivatie, intrand in conexiune cu postul interfonic extern si comandand deschiderea usii.

Printre altele, prin aceasta interfata se permite comanda (locala sau de la distanta) a unui contact electric prin controlul unui releu.

Interfata de interfon poate apartine categoriei cu 5 fire si sonerie, functionand la 12 sa 24 V, corespunzand normelor de siguranta in vigoare.

De la postul interfonic extern sau de la orice post interfonic intern nu se poate intra in nici un mod in conexiune cu liniile externe.

Pentru conectarea unui interfon se recomanda sa apelati la instalator calificat care poate folosi informatiile urmatoare.

Principiul de interconectare Placuta optionala se conecteaza la priza interfonica cu 5 fire. Placuta cu fire, situata deasupra placii de baza, grupeaza urmatoarele elemente fundamentale: 1: Un mini-conector cu 8 contacte pentru conectarea la priza de interfon

2: Doua potentiometre pentru reglarea nivelului de transmisie/receptie.

3: Un conector cu 2 contacte pentru conectarea la un contact electric.

4: O punte pentru a permite doua moduri de operare pentru contactul electric.

Distanta de la postul interfonic la centrala HEIMO PLUS nu trebuie sa depaseasca 30 metri. Diametrul firelor folosite pentru conexiune trebuie sa fie de 0.6 mm.

#### Schema generala de interconectare

Pe contactele 3, 4 si 6 este purtat un semnal comun la contactuol de deschidere a usii si la sonerie. Astfel, cele 3 contacte trebuie tinute galvanic separat, prin intermediul celor 2 punti P1 si P2.

#### DESCRIEREA PLACUTEI CU FIRE

#### REGLAREA NIVELULUI DE TRANSMISIE SI RECEPTIE

Reglarea nivelului acustic al transmisiei si receptiei comunicatiei intre interfon si centrala se efectueaza prin intermediul a doua potentiometre si cu ajutorul unei mici surubelnite.

Cand centrala este inchisa, doua deschizaturi pe latura stanga a carcasei permit accesul la cele doua potentiometre. Reglati mai intai nivelul transmisiei: reglati volumul la nivelul cel mai de jos posibil, compatibil cu utilitatea exterioara. Reglati apoi volumul receptiei, la un nivel auditiv acceptabil.

#### RELEU TELECOMANDAT

Priza contine un releu care permite controlarea unui contact electric.

Iesirea pe cele doua conacte de releu nu trebuie sa depaseasca urmatoarele valori electrice: 26VAC, 60VDC, 4A. Se va cere o izolare a eventualelor tensiuni periculoase, realizata prin un dispozitiv adecvat de siguranta (transformator de izolare sau alte dispozitive echivalente).

Puntea S0, pusa in partea inferioara a schemei, permite definirea duratei de activare a releului. In pozitia 1-2, releul este activat in permanenta, si permite aparitia unui aparat electric. In pozitia 2-3, releul este activat pentru o durata determinata si permite o eventuala anulare.

#### PROGRAMAREA INTERFETEI DE INTERFON

Cadenta soneriei pentru un aparat interfonic (cod 66x) Este posibila modificarea cadentei soneriei pe aparatele ce primesc apel de interfon. 98 1234 66 0 R: soneria se repeta pe toata durata apelului (valoare implicita) 98 1234 66 1 R: soneria se repeta la 5 secunde, pe o durata de 30 de secunde. Contactul electric de anulare (cod 67xx) Acest cod permite definirea duratei de activare a releului de control al deschiderii usii. Aceasta durata este cuprinsa intre 1 si 50 de secunde. Valoarea implicita este de 4 secunde:

98 1234 67xx R unde xx=01…50

# OPERATIVITATEA INTERFONULUI

Apel interfonic primit

Apelul de interfon, daca este prezent pe aparatele cu sonerie o va activa timp de 30 de secunde; se raspunde la apel, ridicand simplu receptorul.

Este posibil sa aveti o convorbire cu interfonul, simultan cu alte doua convorbiri interne.

Soneria de apel interfonic este activata initial pe toate aparatele; poate fi dezactivata, formand urmatoarele prefixe: 80 urmat de R:dezactiveaza soneria de interfon la aparatele cu linie externa

84 urmat de R: reactiveaza soneia interfonica la aparatele cu linie externa

Daca aare apel pe interfon si sunteti in convorbire cu un interlocutor extern, primiti un ton de instiintare. Se poate pune in asteptare interlocutorul extern, apasand tasta R: la receptia tonului continuu, formati 5, stabilind astfel comunicarea cu interfonul. Reluarea convorbirii se face normal, ca pentru o convorbire externa.

#### Apel interfonic la secretara si instiintarea pentru un numar extern

Serviciul Anunt al mesajului ajuns la secretara (ref. Servicii Speciale), functioneaza pentru apelurile de interfon la care raspunde secretara.

Pentru aceasta, puteti programa:

-cadenta SONERIEI REPETATE (COD 98 1234 66 1 R)

-derivatia "d" la care este conectata secretara (cod 98 1234 404d R) -numarul abreviat 30 cu formarea exrerna dorita (cod 98 1234 30 yyyyyyyy R) -serviciul "Anunt al mesajului ajuns la secretara" (cod 921 R)

#### Apel catre interfon

Pentru a initia o convorbire prin interfon in absenta apelului interfonic, formati 6 (dupa ridicarea receptorului)

#### Deschiderea usii in convorbire cu interfonul

Pentru a deschide usa, formati cifra 1 (urmata de R daca utilizati un aparat multifrecventa). Releul de deschidere a usii se activeaza pentru circa 2 secunde. Pentru o eventuala anulare (puntea S0 in pozitia 2-3), formati cifra 2 (urmata de R daca folositi un aparat multifrecventa).

Deschiderea usii fara a intra in convorbire cu interfonul

Pentru a deschide usa, dupa ce ridicati receptorul, formati cifra 1 urmata de R. Pentru o eventuala anulare (puntea S0 in pozitia 2-3), formati dupa ridicarea receptorului cifra 2, urmata de R.

#### OPERAREA RELEULUI TELECOMANDAT

Este posibil sa controlati un releu la sfarsitul activarii sau dezactivarii unei aparaturi electrice.

Puntea S0 trebuie sa fie in pozitia 1-2.

De la o derivatie a centralei, formati dupa ridicarea receptorului:

971 urmat de R pentru activarea releului.

970 urmat de R pentru dezactivarea releului.

De la un aparat indepartat, inzestrat cu formare multifrecventa si cu functia de Apel direct activata, dupa mesajul vocal de ghidare, formati:

\*(1234) 7 pentru activarea releului

\*(1234) 6 pentru dezactivarea releului.

Daca formarea va fi receptionata corect, pe aparatul indepartat se va activa un mesaj vocal de confirmare.

#### INTERFATA DE TARIFARE (OPTIONAL)

Este constituita dintr-o placa aditionala care se insereaza in interiorul centralei, pentru recunoasterea impulsurilor de tarifare la 12KHz, provenite de la reteaua publica print-un cablu specific de lungime 2.5 metri care se foloseste conectarea centralei cu o imprimanta seriala cu 80 de coloane (prin interfata RS232 cu conector cu 25 de pini) Daca exista optiunea aceasta, centrala HEIMO PLUS 2.8 poate:

-sa activeze pe imprimanta un raport detaliat pentru fiecare apel extern sau

-sa realizeze acelasi serviciu pentru derivatiile conectate.

Conectarea la imprimanta se face printr-un cablu specific. Pentru o eventuala conectare la interfata seriala a unui PC trebuie sa folositi un adaptor de tip "null modem" disponibil in comert.

Imprimanta trebuie sa fie setata pentru 80 de coloane (10 cpi.), 66 linii (6 lpi) si sa fie configurata cu urmatorii parametrii:

Viteza 9600 bauds, 8 bit, 1 start, 1 stop, control de fluh de tip DTR/DSR pe pinul 20.

# drept **DESCRIEREA PLACII**

Acees<sup>-1</sup> imprimanta possession of folositic situation inprimative programarii centralei. In acest scop este indicat sa folositi LUS-PROGRAMARE" anexat prezentului manual.

# CABLU SPECIFIC PENTRU IMPRIMANTA

ATENTIE: Pentru conectarea cablului de imprimanta, trebuie sa deconectati cablurile de alimentare a centralei si conexiunile de linie externa. Conectati cablul de imprimanta inainte de a reinchide centrala, cu liniile externe si de alimentare deconectate.

# TIPARIREA TARIFARII

Este necesar sa folositi un format continuu pentru alimentarea imprimantei.

Lista de raport detaliat a apel cu apel., la sfarsitul fiecarui apel. In cazul in care este necesar sa intrerupeti conexiunea cu imprimanta, centrala poate sa memoreze raportul detaliat a 20 de apeluri, care va fi tiparit la reluarea legaturii.

Raportul de apel cuprinde, in ordine, urmatoarele date:

Data (zi, luna, an), Ora si minutul, Durata apelului (minute/secunde), derivatia (#4d), linia externa activata (L1 sau L2), numarul format, impulsuri totale si costul relativ.

Imprimanta fi programata si pentru apelurile primite (cu detalii limitate la derivatia care raspunde, durata, data si ora) si poate fi limitata la APELURILE CU DURATA MAI MARE DE 20 DE SECUNDE.

Functiile pentru controlul imprimantei vor fi comandate analogic, prin programarile:

98 1234 88 x R pentru a defini tipul raportului de tiparit, conforma raportului de dedesubt.

98 1234 87 yyy R pentru a defini costul monedei de tarifare (yyy=Lire)

98 1234 89 y1y2…y12 R pentru data si ora

TABEL

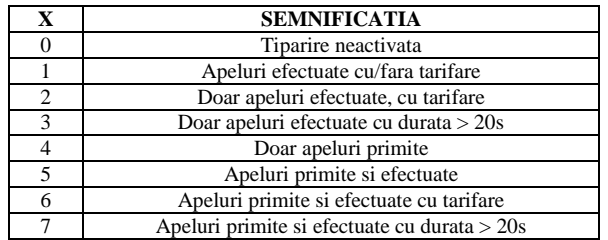

#### TIPARIREA PROGRAMARII

Este util sa dispuneti de o imprimanta cu alimentare unica.

De fapt, "Tabelul de programare HEIMO PLUS" contine lista de parametri de configurare initiali. Va sfatuim sa folositi, pentru tiparire, o copie a tabelului de deasupra.

In tabel se raporteaza, in partea dreapta, doua celule izolate care se utilizeaza pentru a verifica centrarea corecta a alimentarii imprimantei, inainte de a comanda configurarea. Cu o comanda corespunzatoare, se vor tipari doar doua caractere in cele doua celule: daca centrarea nu este corcta, aceeasi foaie poate fi reutilizata pentru alte incercari. Alternativ, tabelul poate fi fotocopiat pe o foaie transparenta, care se poate pune deasupra foii cu date de configurare. Executarea listei va fi comandata analogic, prin urmatoarele programari:

98 1234 68 0 R pentru listarea caracterelor pentru centrarea paginii

98 1234 68 1 R pentru lista de programare.

Nota: pentru a intrerupe tiparirea programarii, este suficient sa reinchideti aparatul corespunzator derivatiei 41. Atentie: Pe perioada tiparirii programarii, toate operatiile centralei vor fi oprite.

#### SERVICIUL DE ALARMA

Serviciul de alarma realizeaza un apel la ora programata de la o derivatie cu activarea repetata a mesajului fonic "Serviciu Alarma". Apelul poate dura 50 de secunde si se reia la 24 de ore. Ora de alarma va fi programata cu ora/minut al zilei. Se vor programa ora si minutul. Programarea se face prin urmatoarea formare. 27 hhm R pentru a introduce ora/minutul alarmei

Alte coduri utile sunt:

- 27 R pentru dezactivarea alarmei
- 28 R pentru inchiderea statutului de alarma
- 29 R pentru a reactiva soneria la ora/minutul programate anterior
- 26 R pentru a cunoaste ora curenta
- 25 R pentru a cunoaste data si ora curenta

ATENTIE: in cazul lipsei tensiunii de retea in momentul alarmei, soneria nu se mai aude. Daca tensiunea de retea revine intr-o ora, soneria va fi reluata la revenirea tensiunii.

#### CARACTERISTICI TEHNICE

Alimentare: De la retea, prinadaptor la perete: Tensiune retea: 220/240V-50 Hz Intensitatea maxima: 100 mA.

Tensiunea furnizata de adaptor: 24 V DC (200 mA) 12 V DC (150 mA)

Linii interne: Distanta maxima intre derivatii: 500m cu cablu bifilar de 0.6mm

Linii externe: Formare in ton si puls Deschidere calibrata: 100ms

Caracteristici mecanice: Greutate: 400 gr. Spatiul necesar pentru instalarea centralei si a adaptorului: 200x300mm Temperatura de functionare: de la 0 la 40 grade Celsius.

Cadenta principalelor sonerii (frecv. 50 Hz- tensiune 41 Vac):

Cadenta principalelor tonuri (frecv.=437Hz+350Hz):

Interfata cu interfonul: Caracteristica legaturii: 5 fire, cu sonerie, functionand la 12 sau 24 V

Releu telecomandat: Tensiunea maxima admisa pe contacte 26 VAC sau 60 VDC Intensitatea maxima: 4 A

#### **REZOLVAREA UNOR PROBLEME**

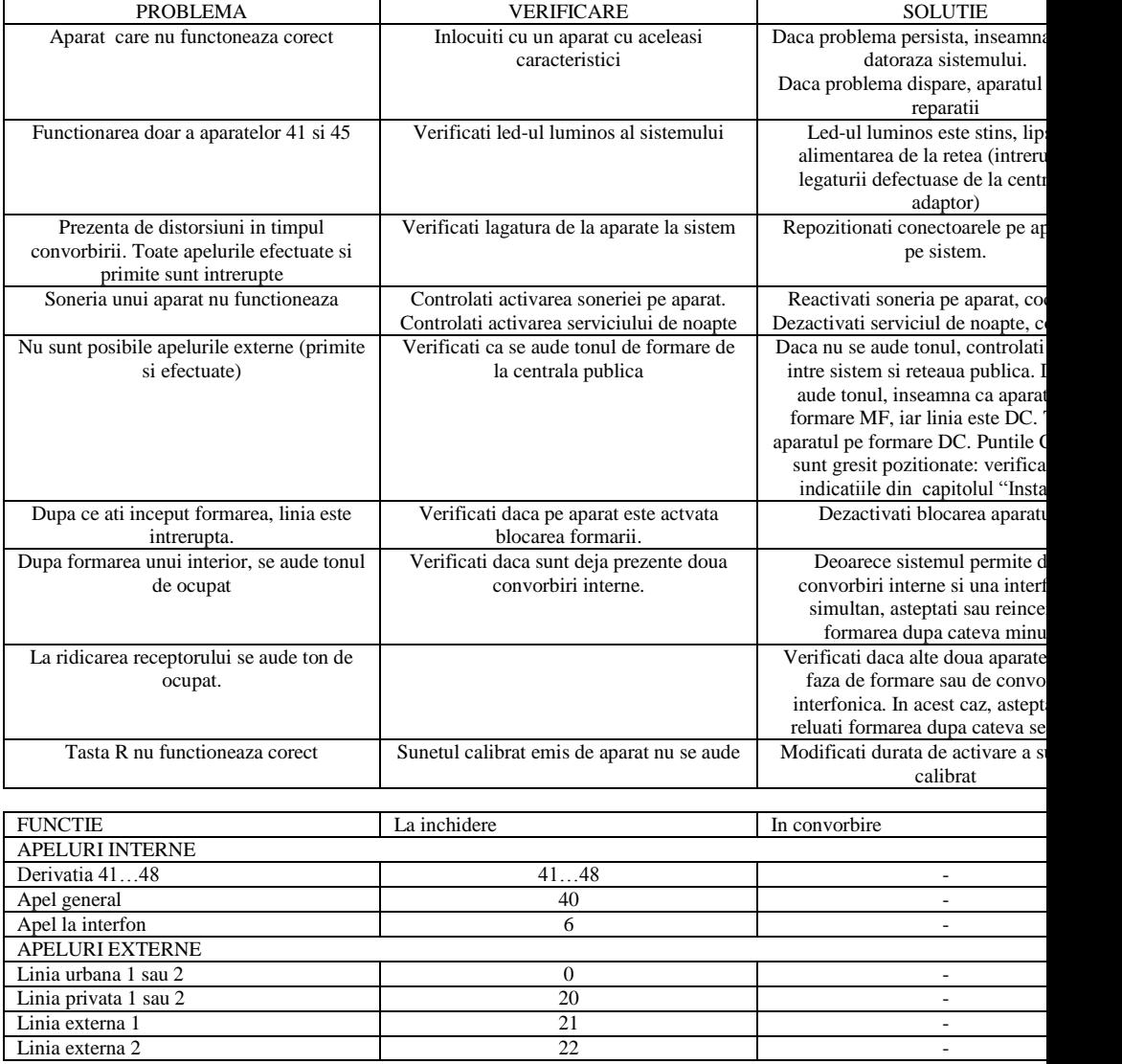

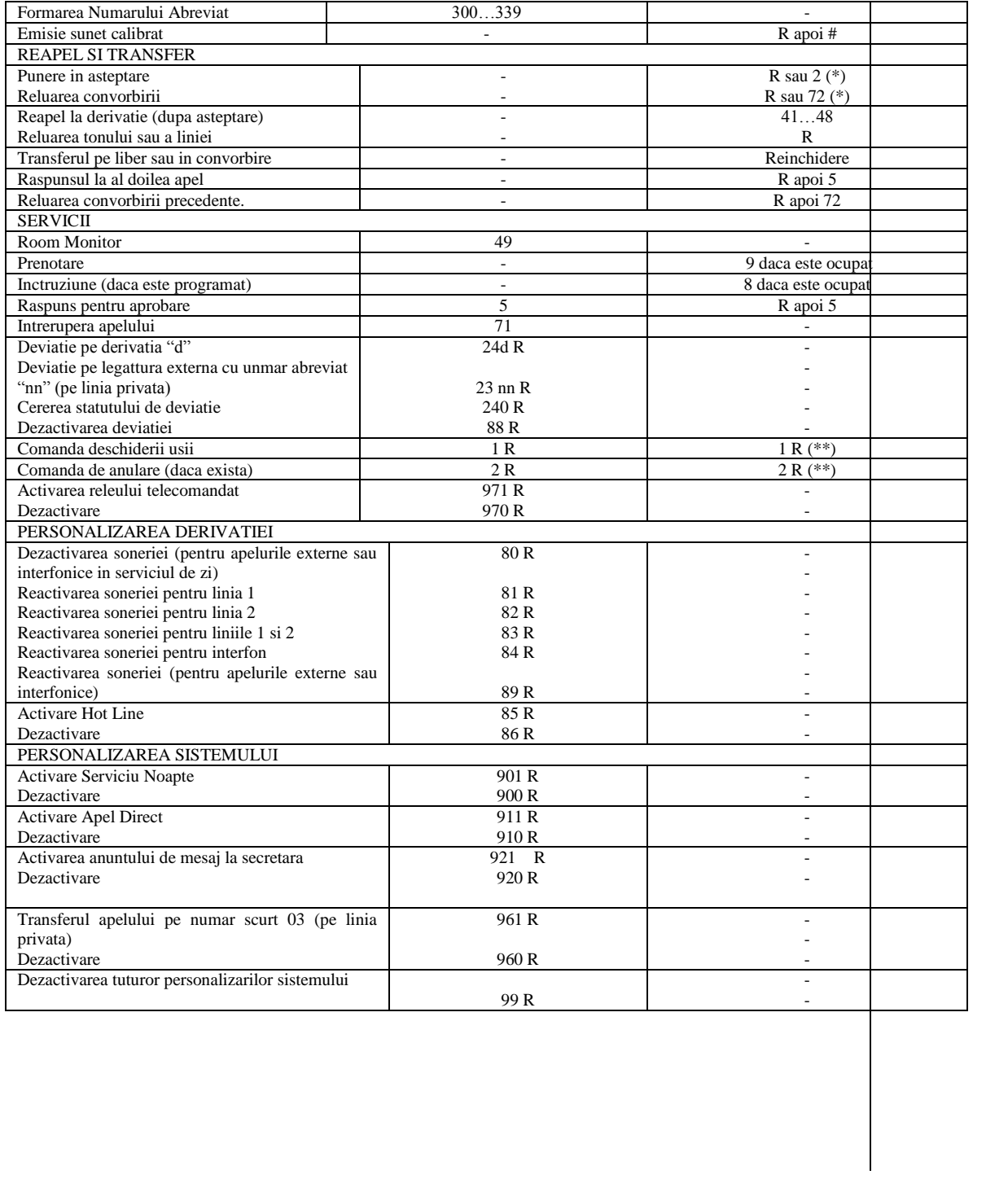